# **Improving the Quality of**  *Race and Ethnicity* **Data in ARIES**

**June 2011**

## **Welcome!**

■ As outlined in the Data Improvement Plan, the State Office of AIDS (OA) is continuing to work with providers to improve data quality in ARIES.

**Today's webinar will focus on entering** data for Race and Ethnicity.

## **Objectives**

**Discuss the importance of collecting** Race and Ethnicity data;

Define the Race and Ethnicity Fields;

**Review how to edit Race and Ethnicity** data;

## **Objectives (cont.)**

**Provide tips for completing Race and** Ethnicity;

### ■ Show how to run the *Fix-It: Race and Ethnicity Report*; and

**Hold a question and answer session.** 

# **Importance of Race and Ethnicity**

- **These data can help agencies to monitor specific target** populations that may need to be reached through some action or intervention.
- It aids the Federal Government, the State of California, and providers to track and understand the demographics of the HIV/AIDS population in California.
- $\blacksquare$  It can be used to apply for grants or other funding opportunities that seek to improve health outcomes for people living with HIV disease within communities of color.
- **These fields are system required; you cannot save data on** the *Demographics* tab until these fields are completed.

# **Importance of Race and Ethnicity**

- Race and Ethnicity are critical because they are required for several OA Programs:
	- **HIV Care Program(HCP);**
	- **Medi-Cal Waiver Program (MCWP);**
	- **Health Insurance Premium Payment Program** (CARE/HIPP); and
	- **Housing Opportunities for Persons with AIDS** Program (HOPWA).

# **Importance of Race and Ethnicity (cont.)**

- **The Health Resources and Services** Administration (HRSA) requires that Race and Ethnicity be collected and reported for the following:
	- The Ryan White Data Report (RDR); and

teamwork

**The Ryan White Services Report (RSR).** 

# **Importance of Race and Ethnicity (cont.)**

**The Office of Management and Budget** (OMB) provides regulations including the common language that is to be used for data on race and ethnicity.

**For more information please visit:** [www.whitehouse.gov/omb/fedreg\\_1997standards](http://www.whitehouse.gov/omb/fedreg_1997standards)

# **Hispanic/Ethnicity Field Definitions**

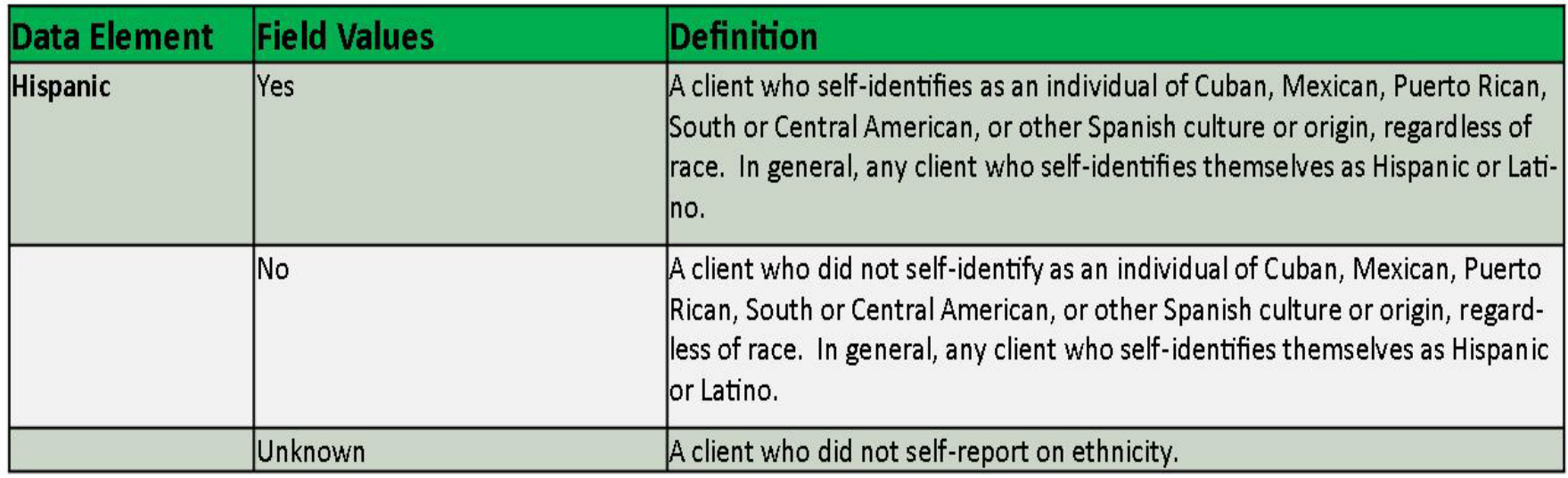

# **Race/Ethnicity Field Definitions**

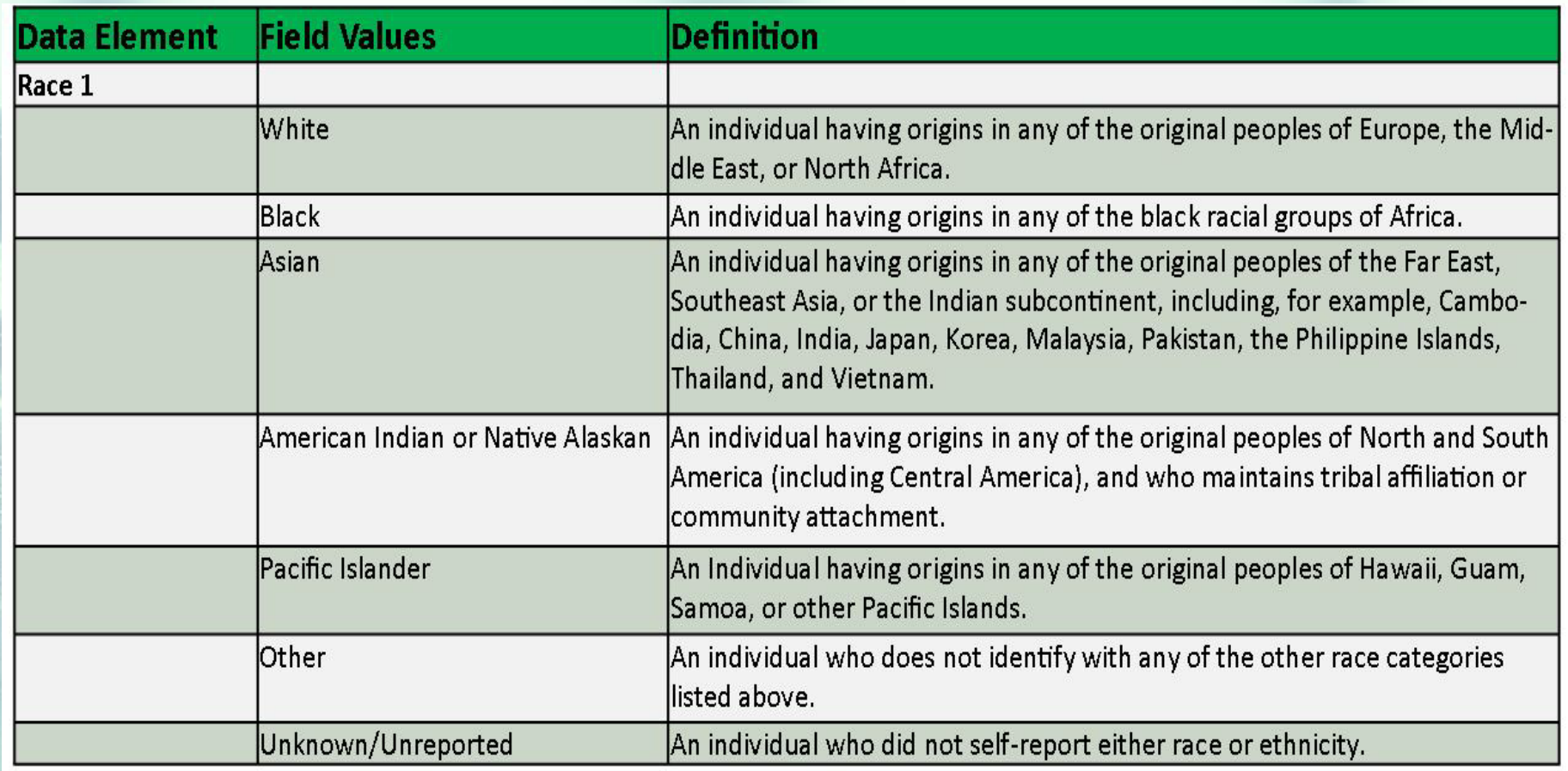

# **Editing Race and Ethnicity**

■ We're going to review the steps for editing Race and Ethnicity for an existing client.

■ We'll also provide tips for entering accurate information.

## **Begin by finding the client record.**

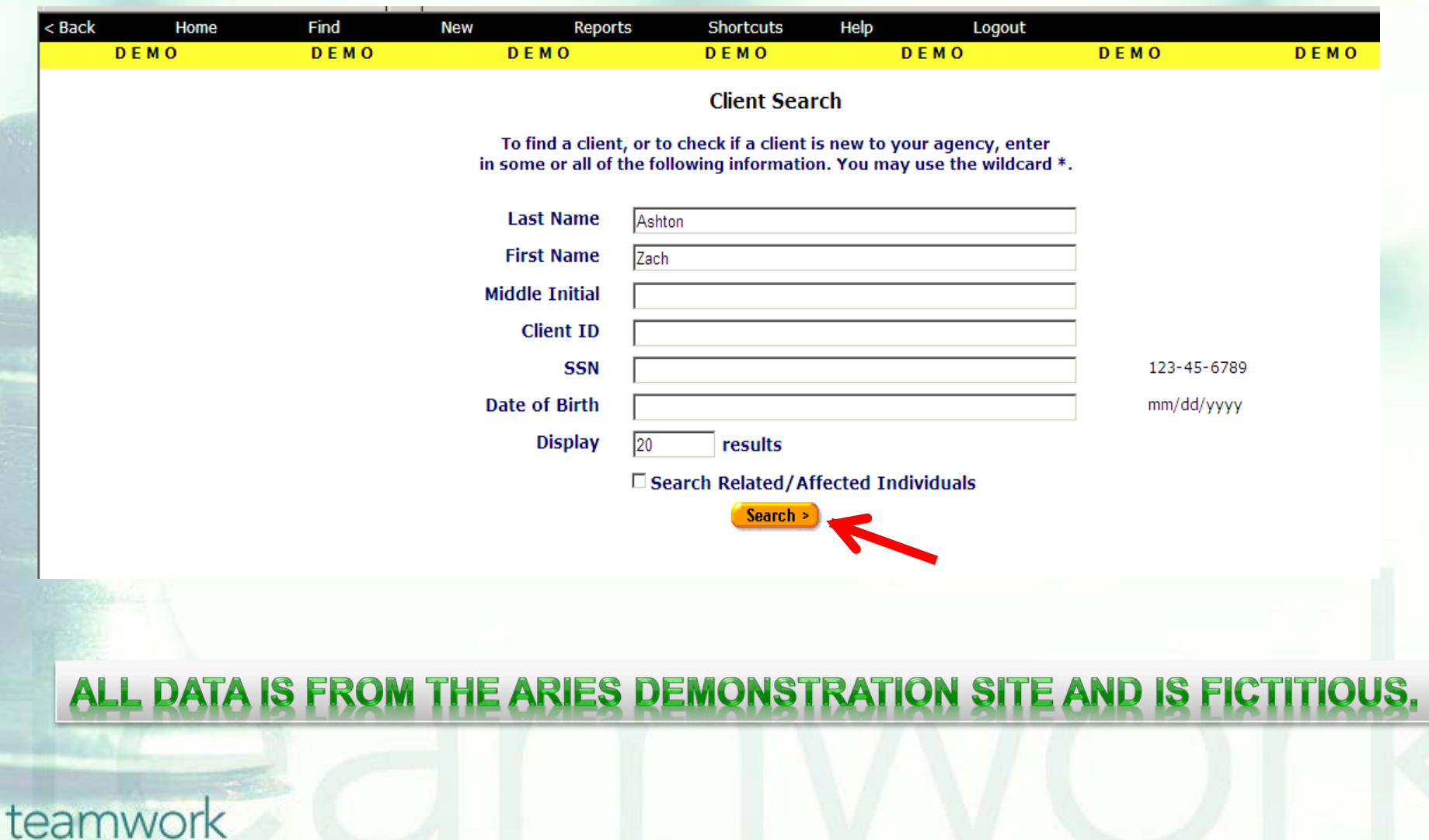

### **Once the client record is found, ARIES will bring you to the** *Demographics* **Major Tab.**

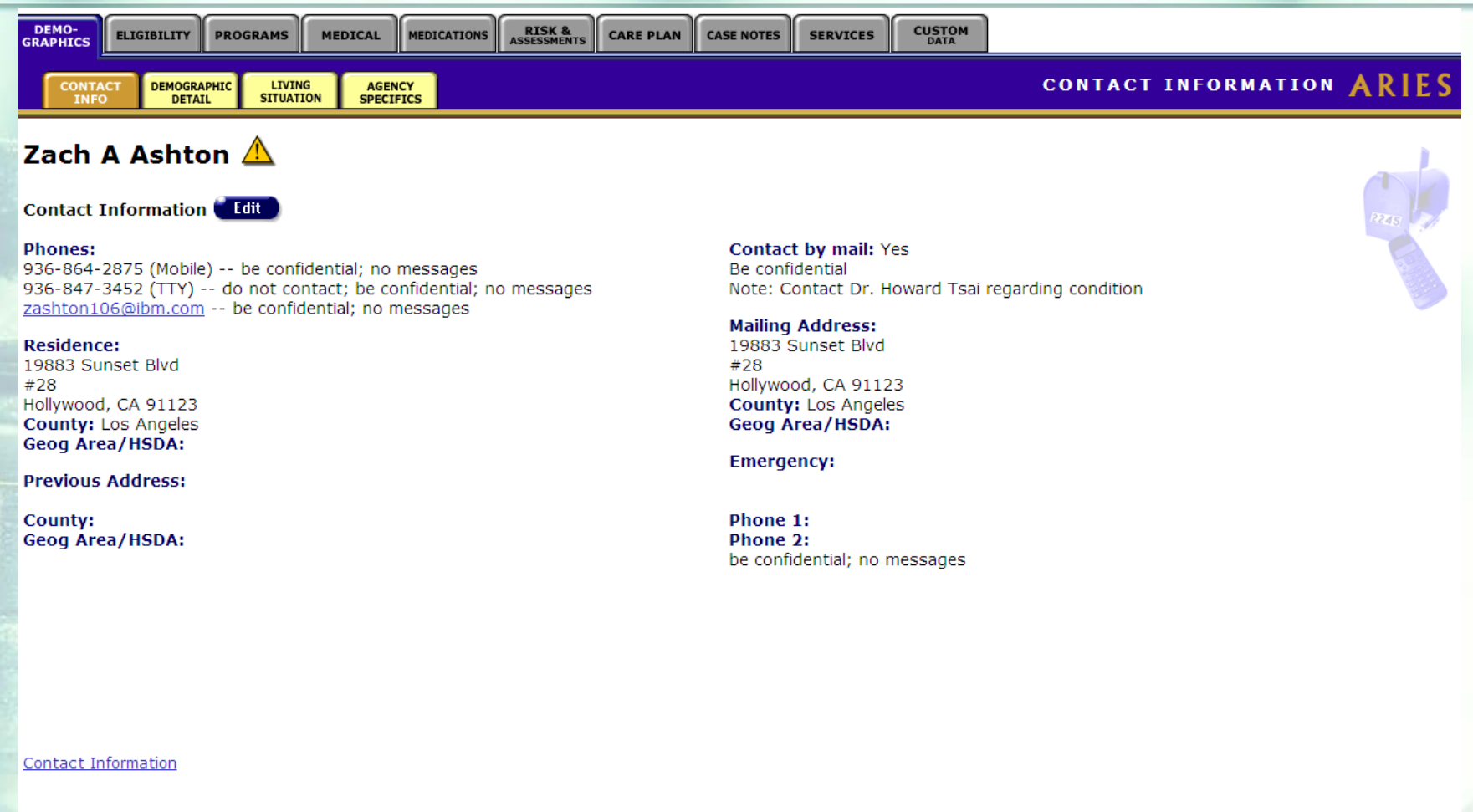

### **Click on the** *Demographic Detail* **Subtab**

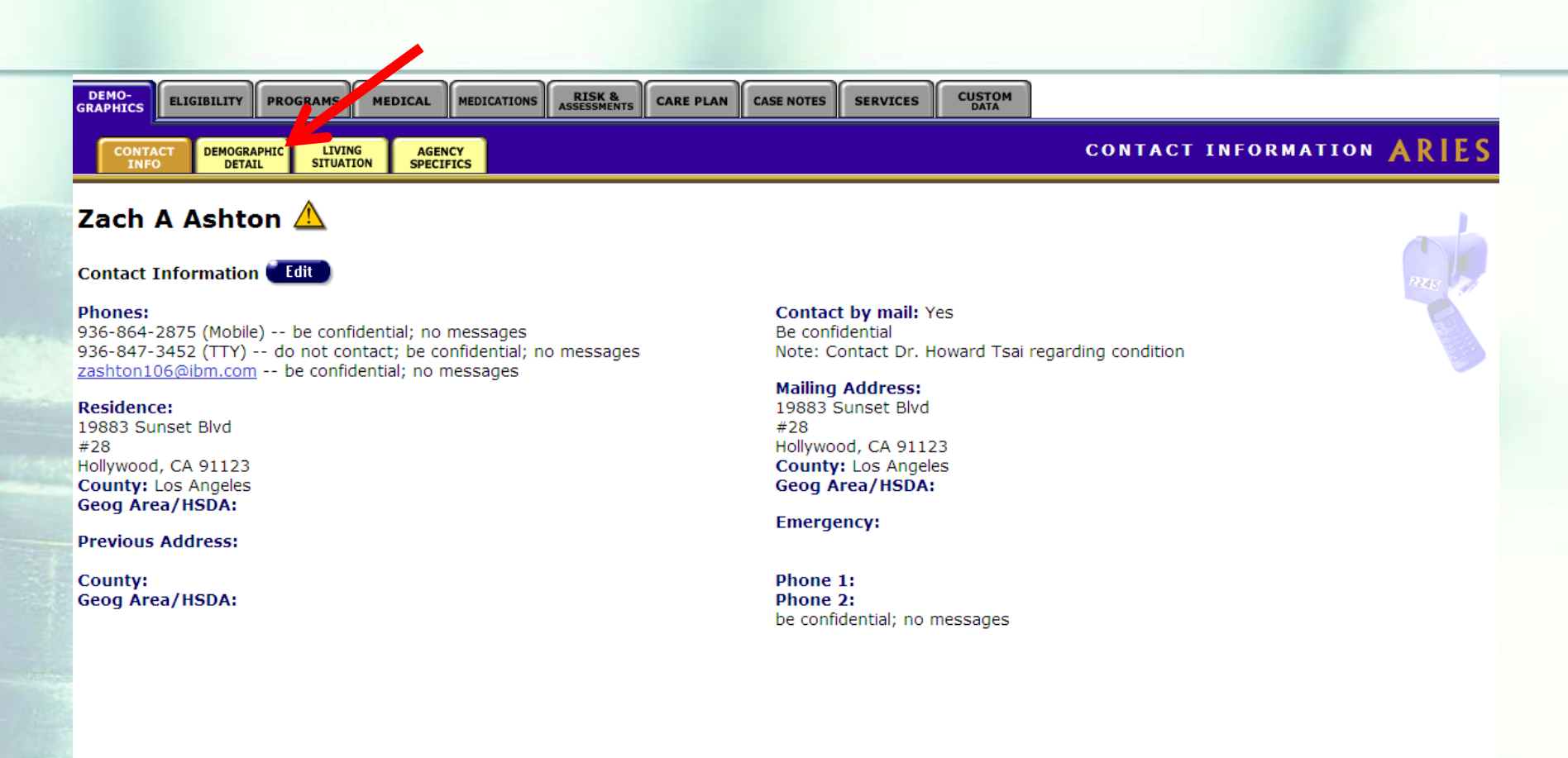

**Contact Information** 

#### **From the Demographic Detail Read-Only screen, click on** *Edit* **(next to** *Demographics***).**

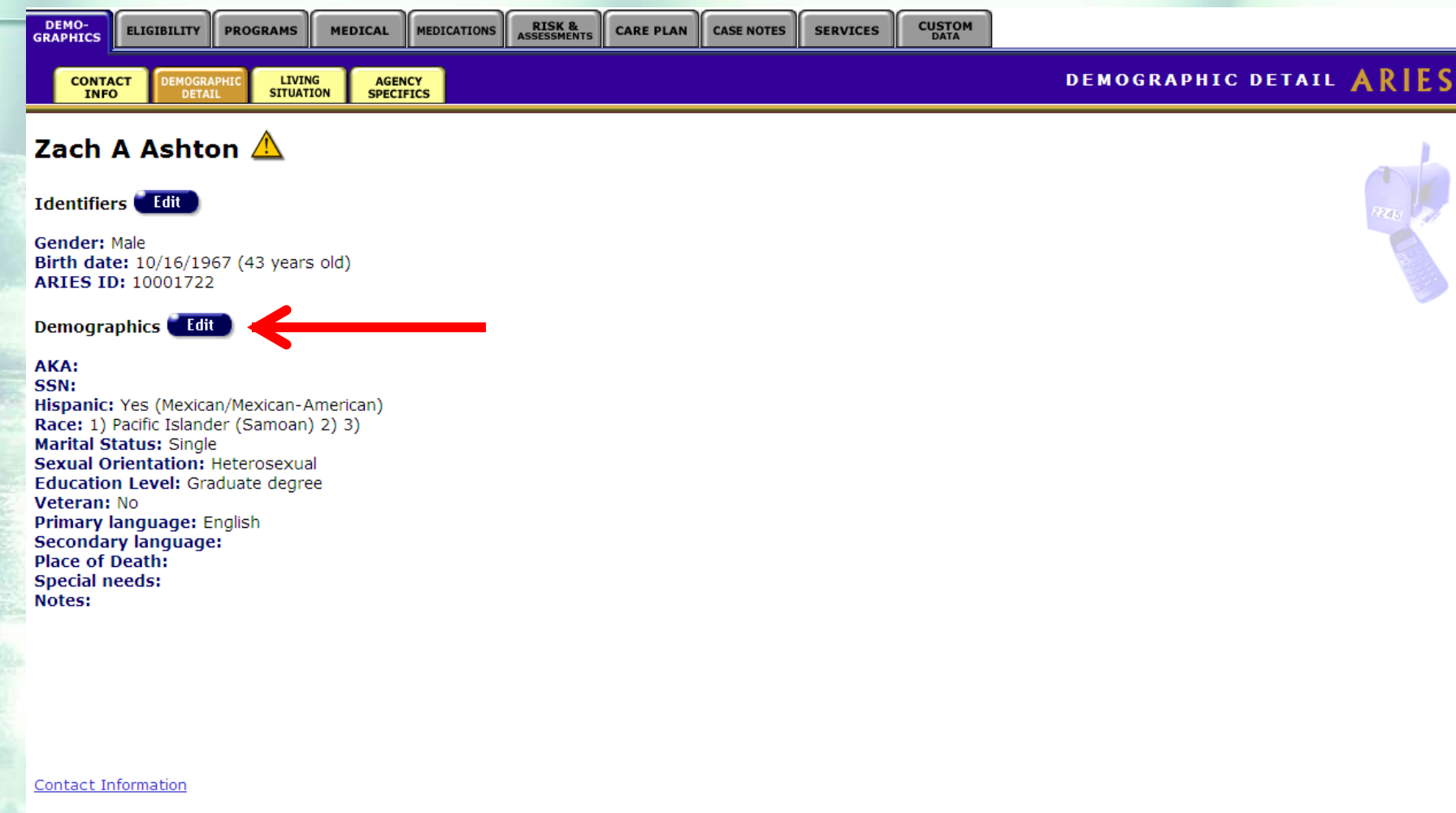

#### **To edit the** *Hispanic* **field, click on the** *Hispanic* **drop down box.**

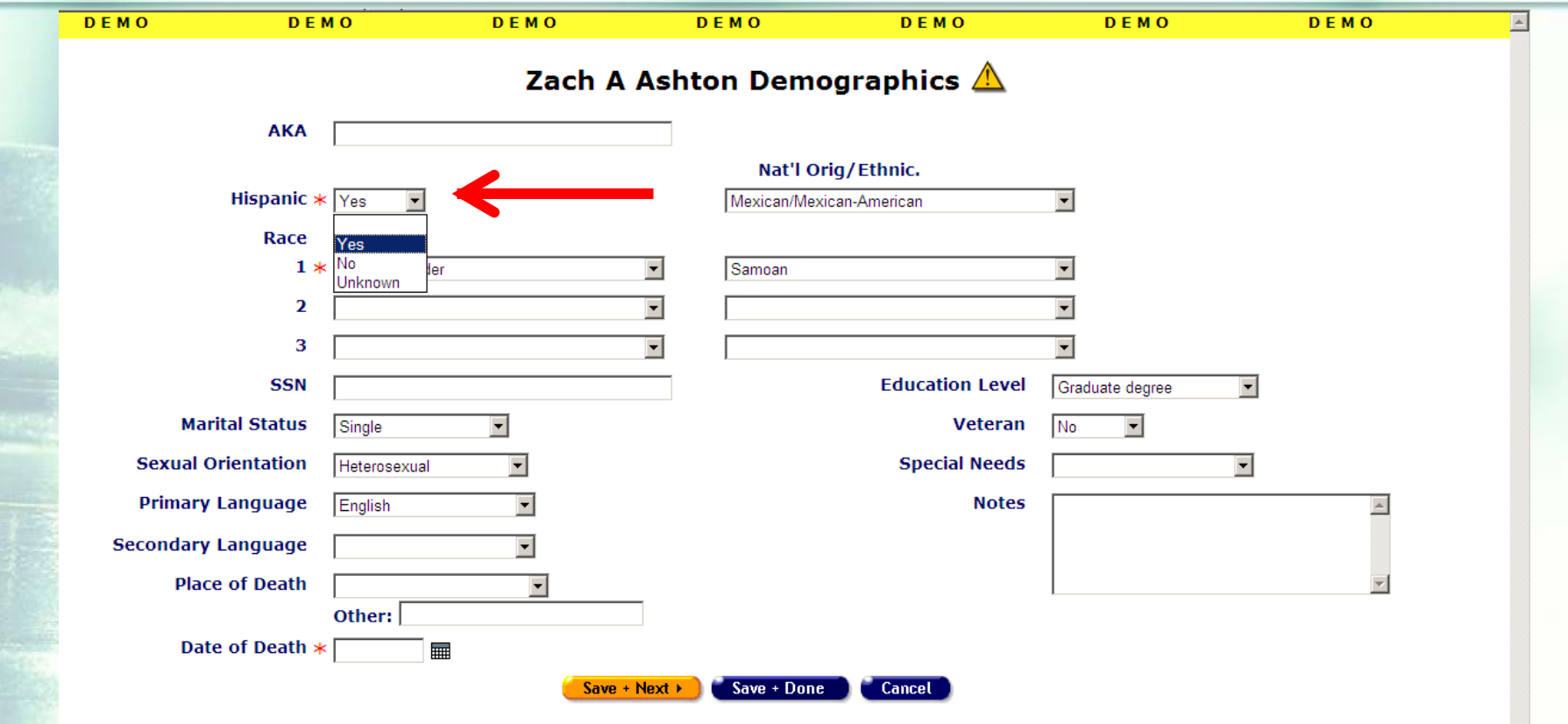

teamwork

*\*Click on the appropriate answer option as identified by the client.*

#### **To edit the** *Nat'l Orig/Ethnic* **Field for** *Hispanic***, click on the** *Nat'l Orig/Ethnic* **drop down box.**

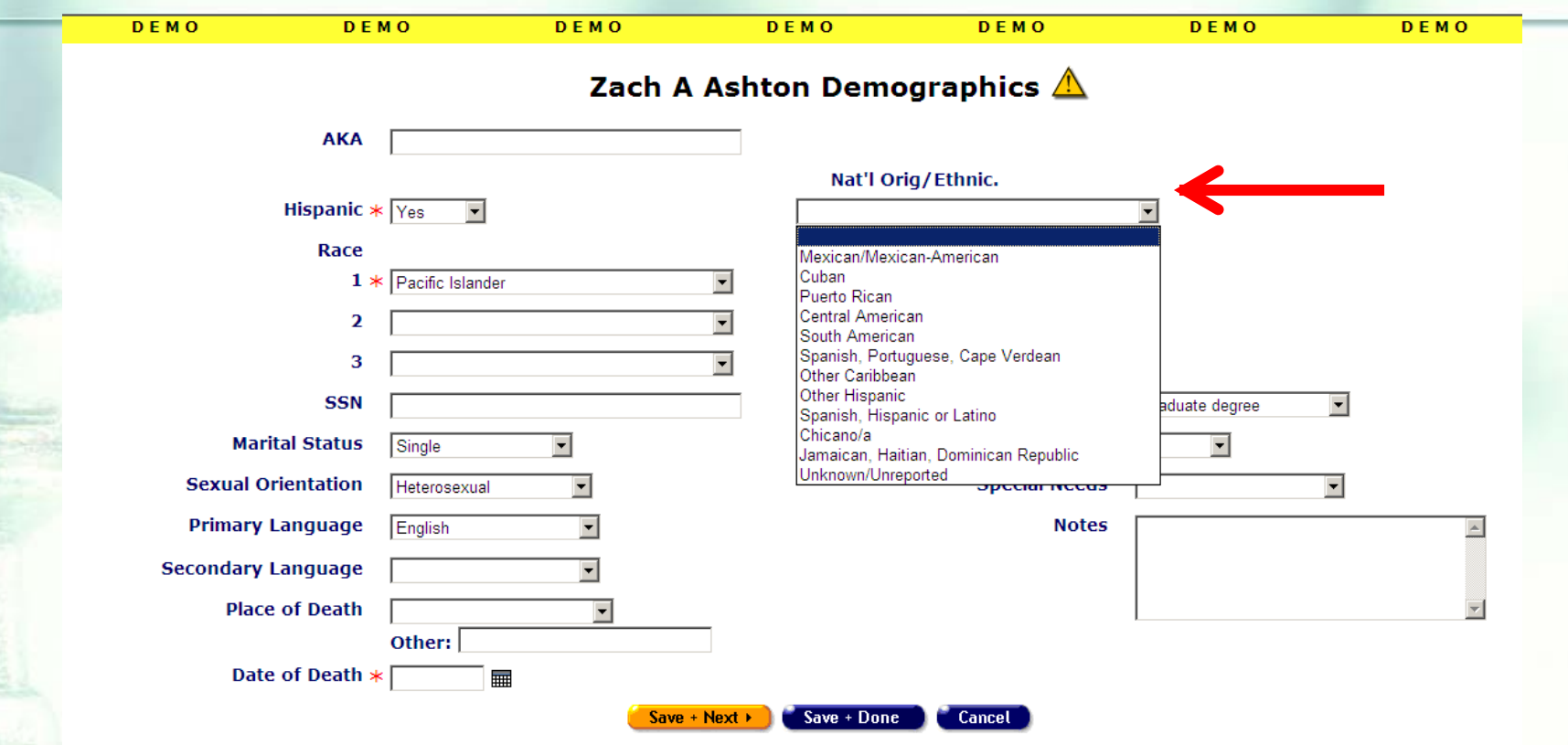

teamwork

*\*National Origin/Ethnicity is not required; you can fill in this field if the client self-identifies their ethnicity.*

#### **To edit the first** *Race* **field, click on the box labeled** *1* **under** *Race***.**

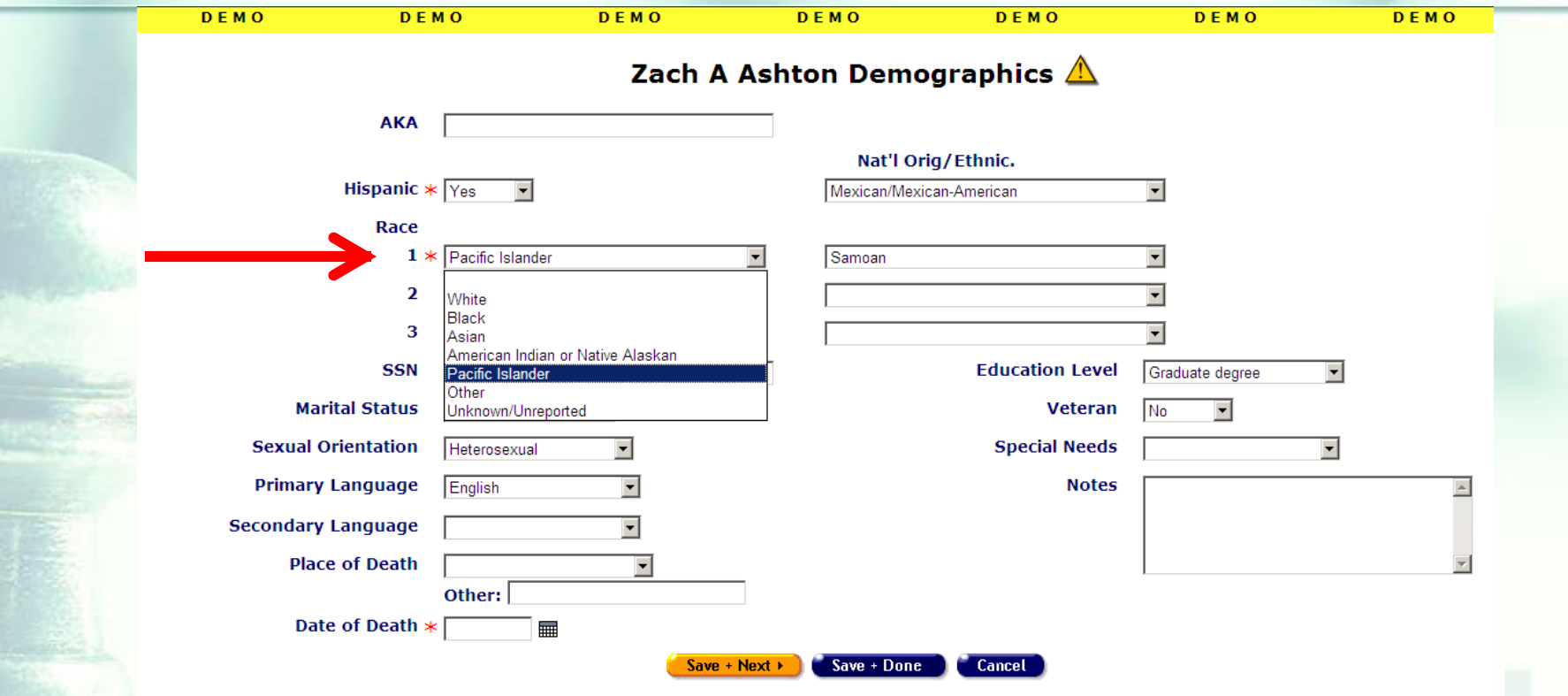

**Contact Information** 

### **To edit the corresponding** *Nat'l Orig/Ethnic*  **field, click on the** *Nat'l Orig/Ethnic* **drop down box and navigate to the appropriate answer.**

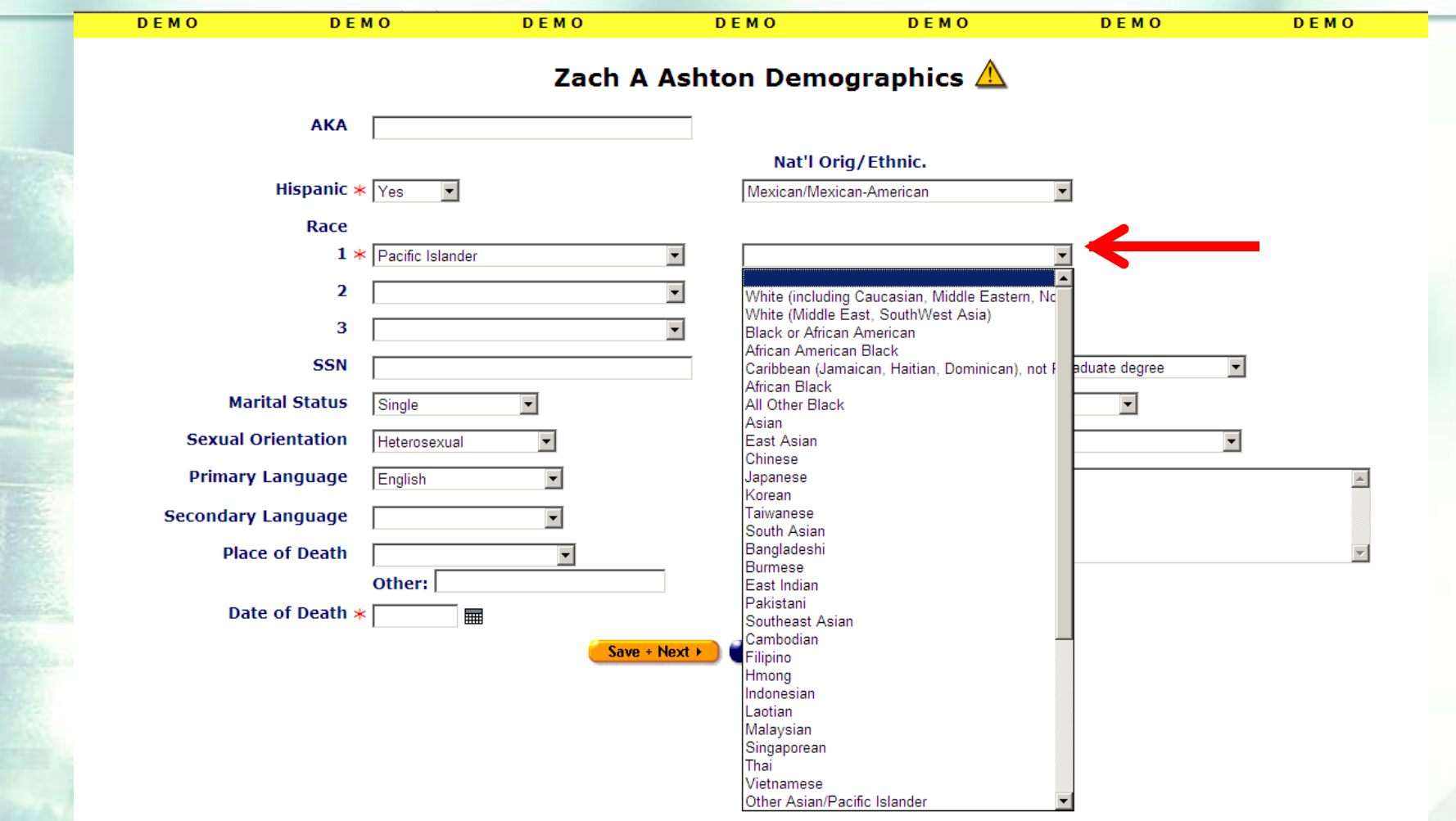

Contact Information

#### teamw

#### **If the client self-identifies more than one race, click on the drop down box labeled** *2* **and fill in the appropriate value.**

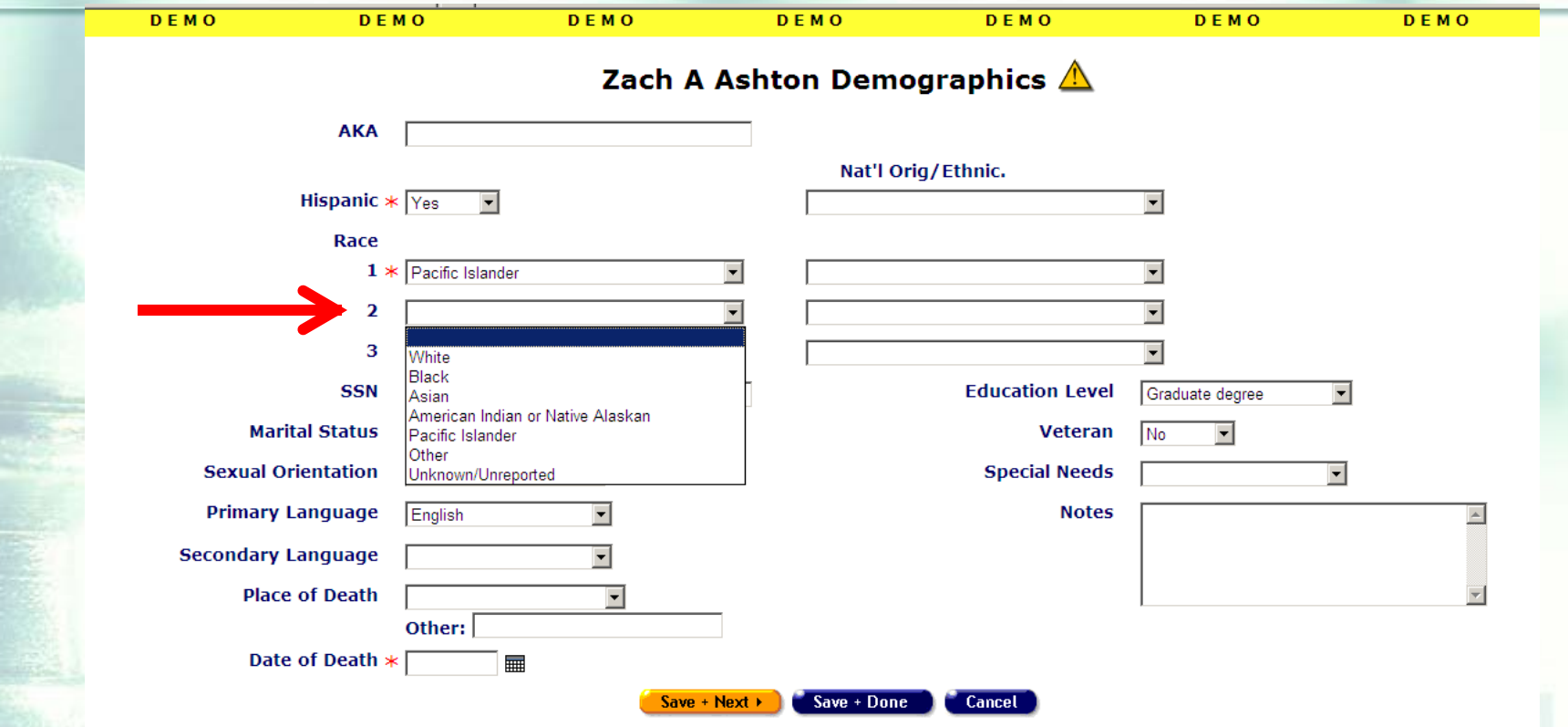

Contact Information

#### **If the client also self-identifies more than one** *Nat'l Orig/Ethnic***, click on the corresponding drop down box labeled to the right of** *Race 2* **and fill in the appropriate value.**

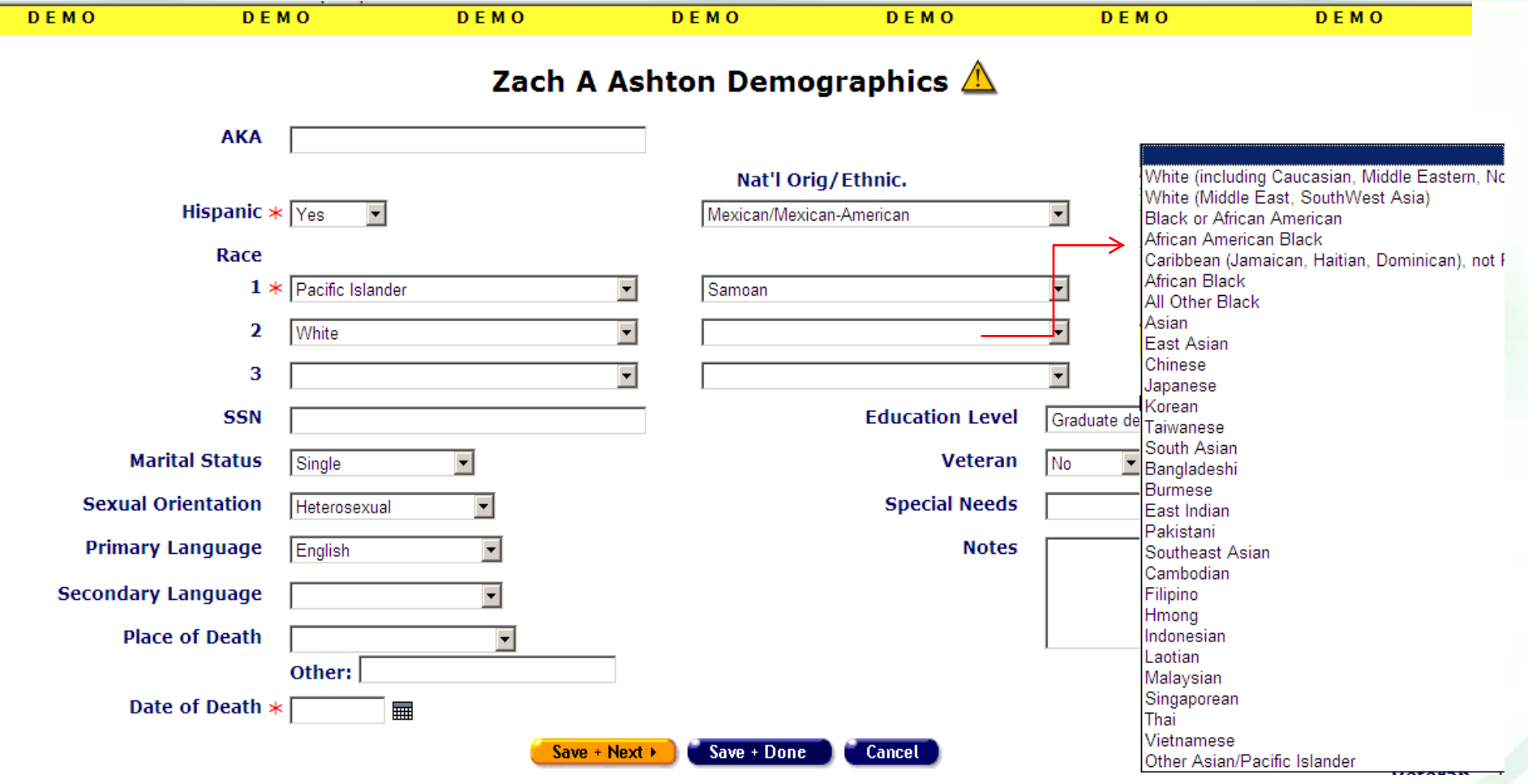

 $\blacksquare$  The data must be self-identified.

**Hispanic and Race 1 are system required fields.** You must complete these fields to save the data entered on the Demographics edit screen.

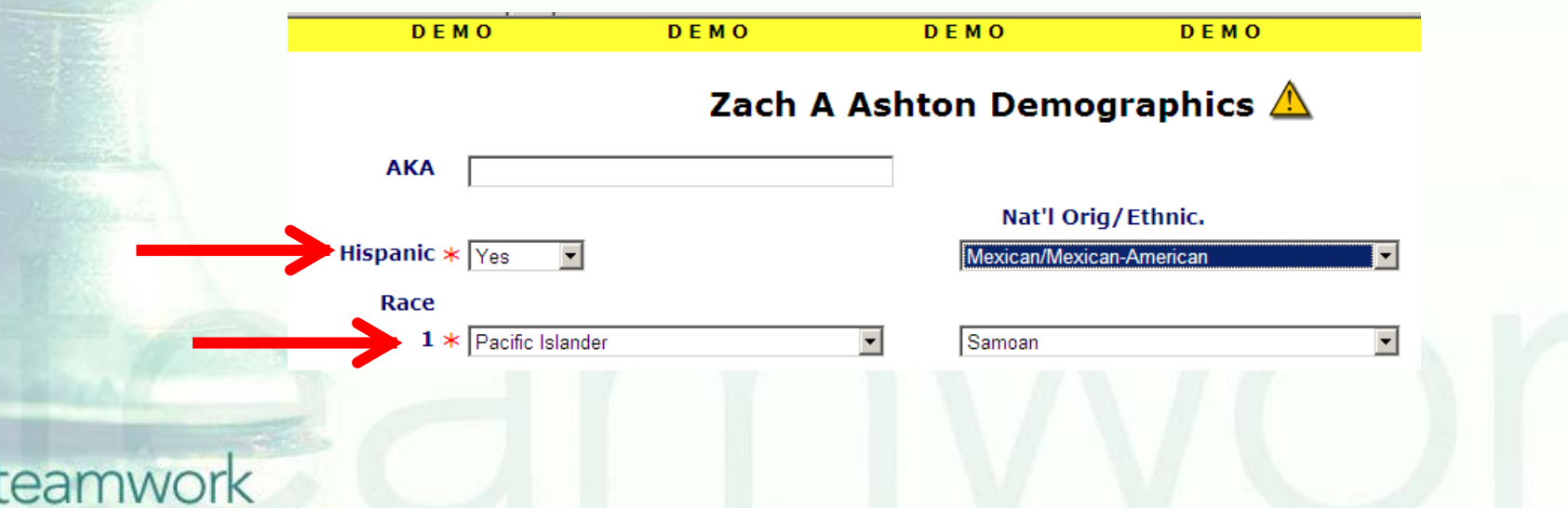

Race 2 and 3 are optional fields.

■ National Origin/Ethnicity is an optional field for both Hispanic and Race fields.

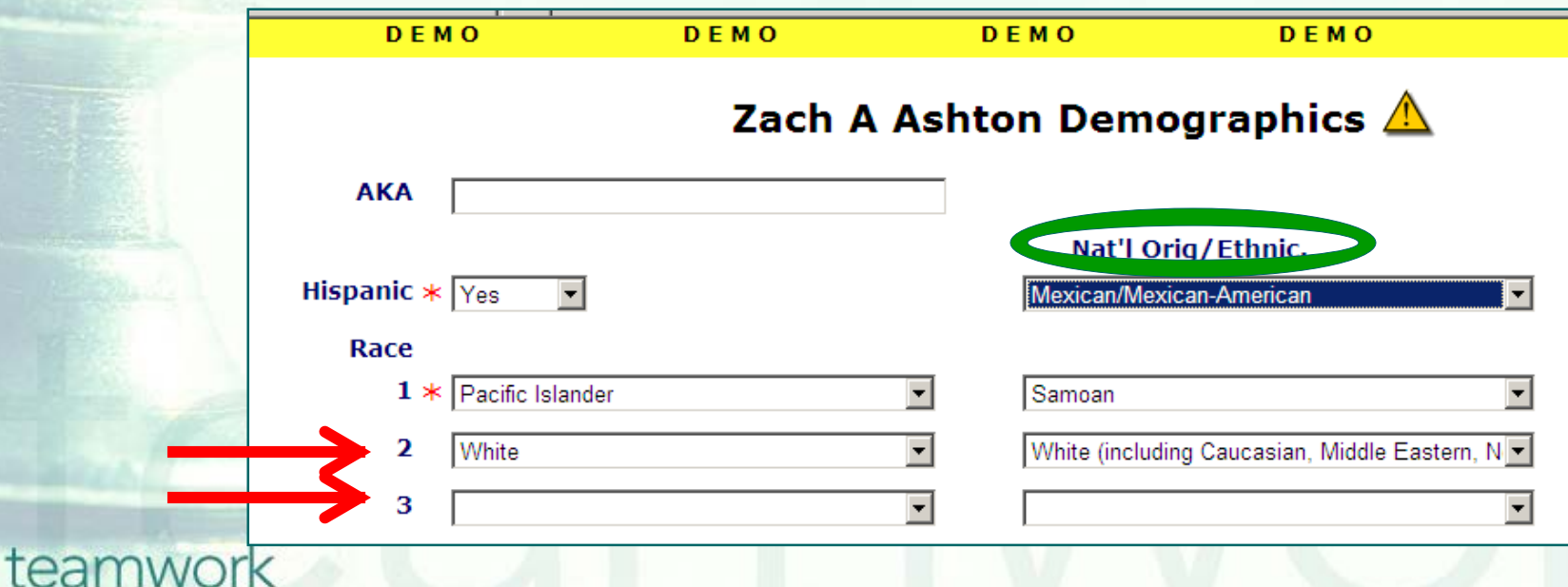

**If the client self-identifies as Hispanic and also** supplies more details of national origin and ethnicity, add details from the corresponding National Origin/Ethnicity dropdown.

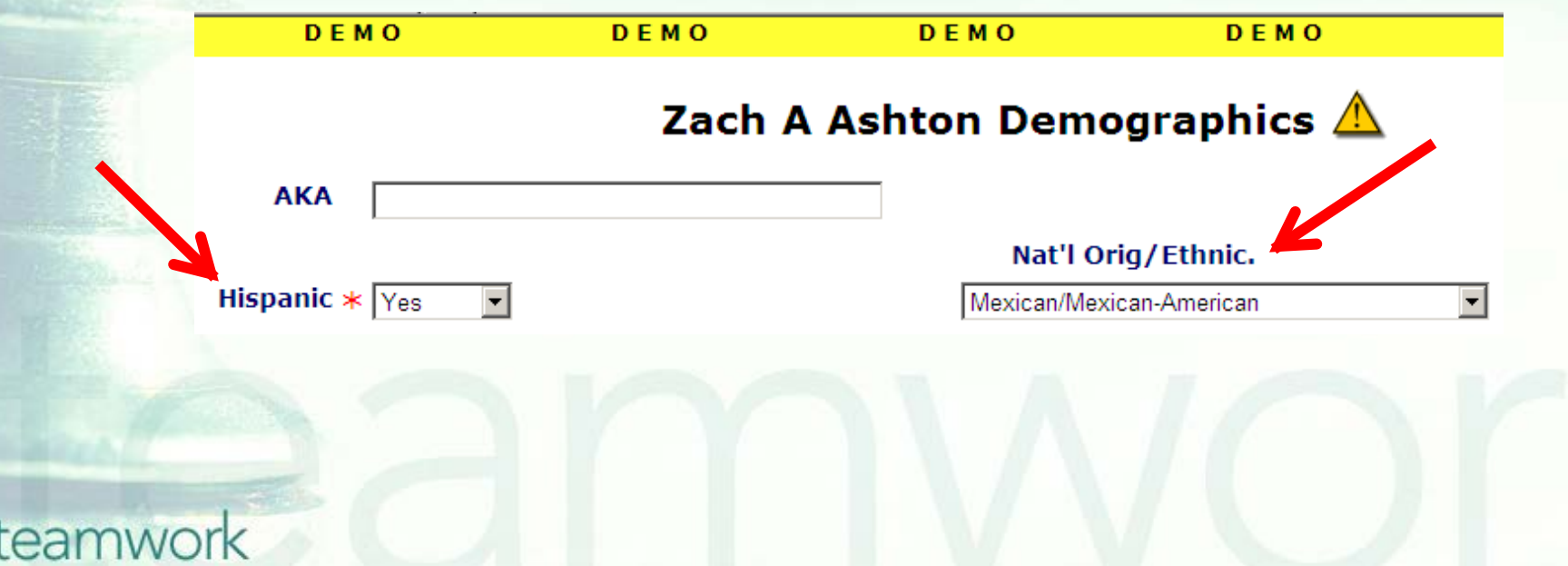

Note: To activate the National Origin/Ethnicity dropdown, you must first select "yes" in the Hispanic dropdown.

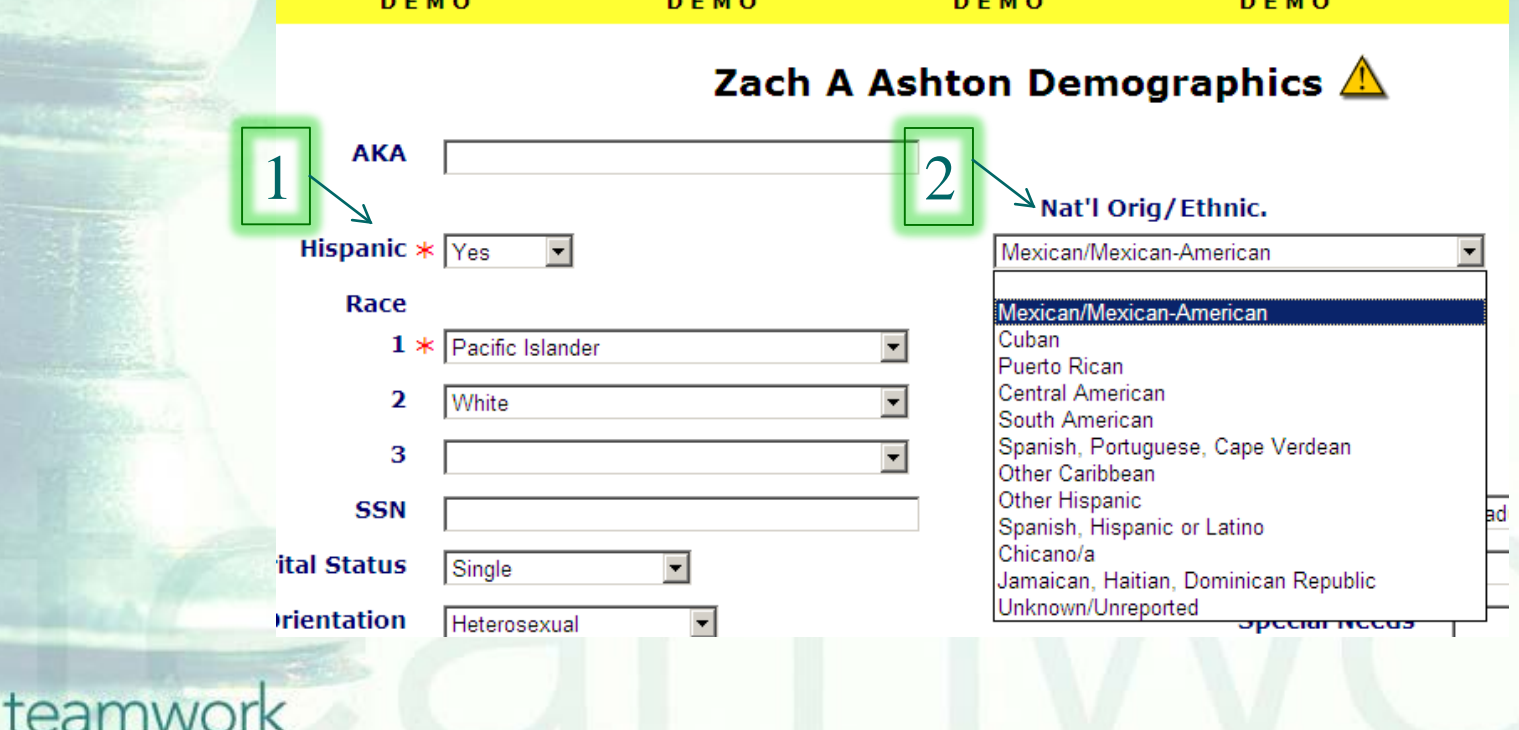

■ Since Race 1 is required, you must make a selection from the Race 1 dropdown even if the client self-identifies only as Hispanic. Do not automatically put 'Other' if a client only identifies themselves as Hispanic.

■ After asking a client their Ethnicity AND Race, indicate 'Other' under Race 1 if they don't self-identify a Race option.

**Please be aware that if you indicate 'Other' for Race 1, the** client's race will not be counted the RSR. HRSA does not have an option for 'Other' on the RSR. However, the client's race will be reported on the RDR.

- Select from Race 2 and Race 3 as appropriate for a client of mixed race. If selections are made from the Race 2 and Race 3 dropdowns, you can make selections from the corresponding National Origin/Ethnicity dropdown lists.
- **EXTERP** ARIES examines all Race fields when generating the RSR. If more than one Race field is completed, the client will be classified as multirace.
- Some reports only utilize the Race 1 field. If more than one Race field is completed, make sure the known race is in Race 1. For example, don't put 'Other' in Race 1 and 'White' in Race 2.

# **Race and Ethnicity Data Fields: Interesting Facts**

■ After examining the Race/Ethnic data in ARIES, we found that 84.18% of the fields were complete.

**The Hispanic data element had a** compliance rate of 97.98%. This is the highest of any data element we have examined thus far in ARIES.

# **Race and Ethnicity: Interesting Facts (cont.)**

■ The Race data element, however, had a lower completion rate: 84.49%. Perhaps this lower rate is caused by the Hispanic clients who have 'Other' selected as their Race (since Race 1 is a required field).

■ The data also showed that, for clients served in the last year, Hispanic clients were 12 times more likely to have an 'Unknown' Race as Non-Hispanic clients.

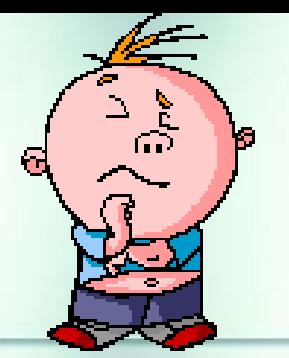

 What should I do to make sure my agency does not have a high number of *Unknown* or *Missing* race data?????

■ Run the Fix-It Race and Ethnicity Report!!!!

# **Running the Fix-It Report**

- We hope these tips help improve your data collection in the future.
- Some of your records need attention now. We have designed a report that will help you find records in your agency that need Race and Ethnicity data corrected and/or updated.

### To locate the *Fix-It: Race and Ethnicity* report, go to *Reports* and select the *Client* menu.

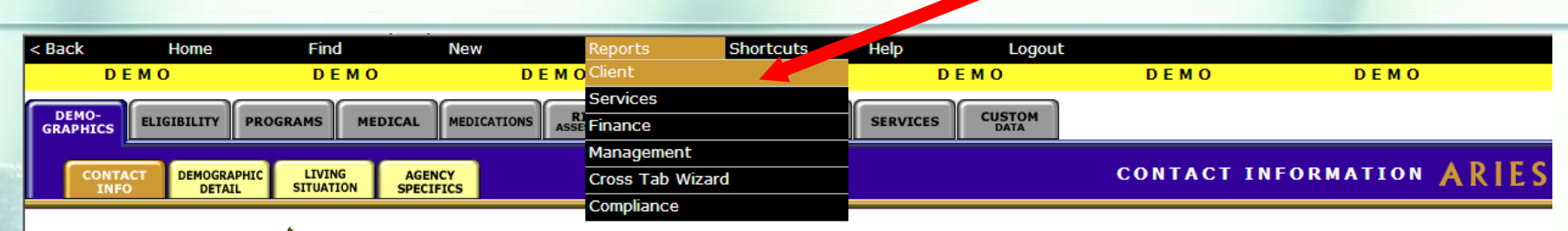

#### Zach A Ashton  $\bigwedge$

**Contact Information Edit** 

#### **Phones:**

936-864-2875 (Mobile) -- be confidential: no messages 936-847-3452 (TTY) -- do not contact: be confidential: no messages zashton106@jbm.com -- be confidential: no messages

#### **Residence:**

19883 Sunset Blvd  $#28$ Hollvwood, CA 91123 County: Los Angeles **Geog Area/HSDA:** 

**Previous Address:** 

County: **Geog Area/HSDA:** 

#### **Contact by mail: Yes**

Be confidential Note: Contact Dr. Howard Tsai regarding condition

#### **Mailing Address:**

19883 Sunset Blvd #28 Hollywood, CA 91123 **County: Los Angeles Geog Area/HSDA:** 

#### **Emergency:**

Phone 1: Phone 2: be confidential; no messages

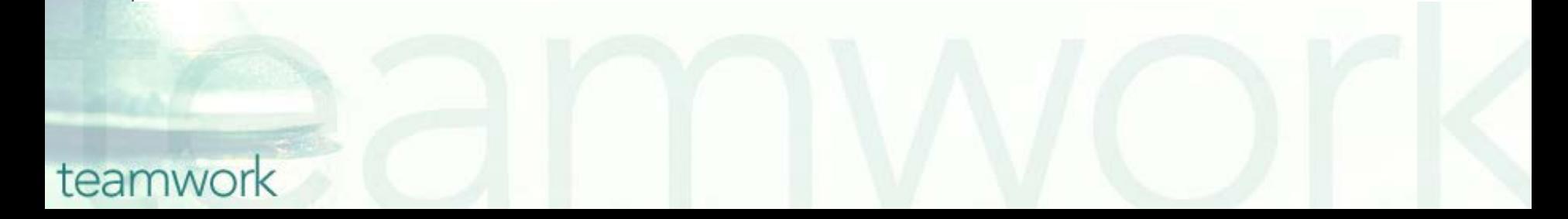

## The *Fix-It: Race and Ethnicity* Report is located at the bottom of the report page.

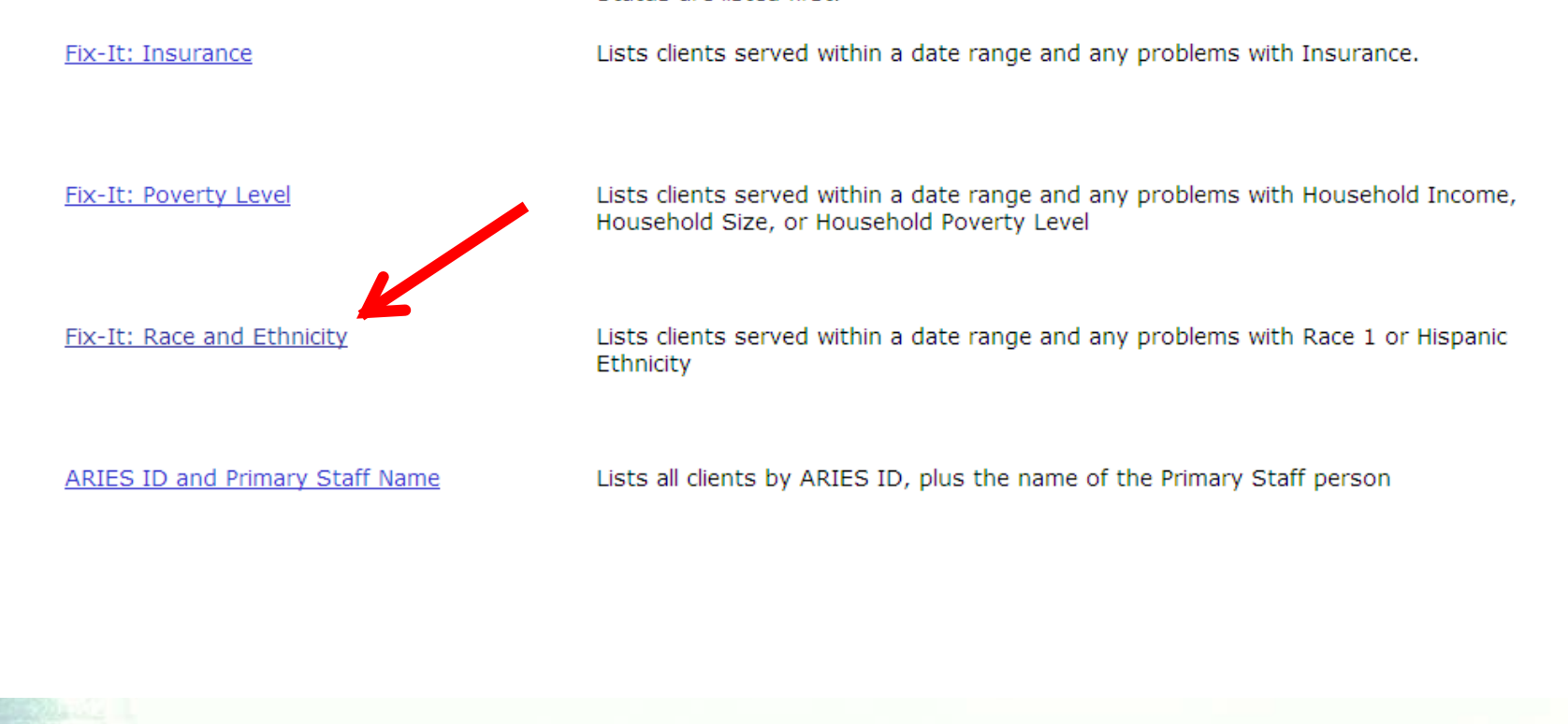

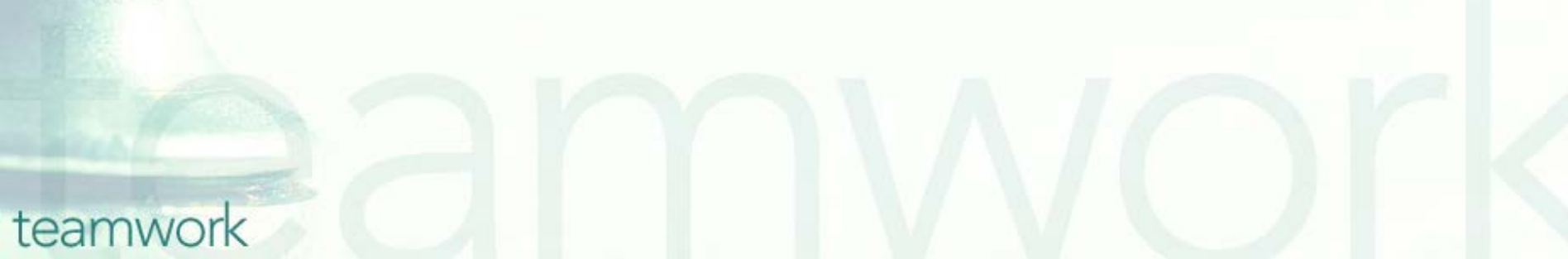

### Input your specified dates on the *Report Filter Values* page and click *Report*.

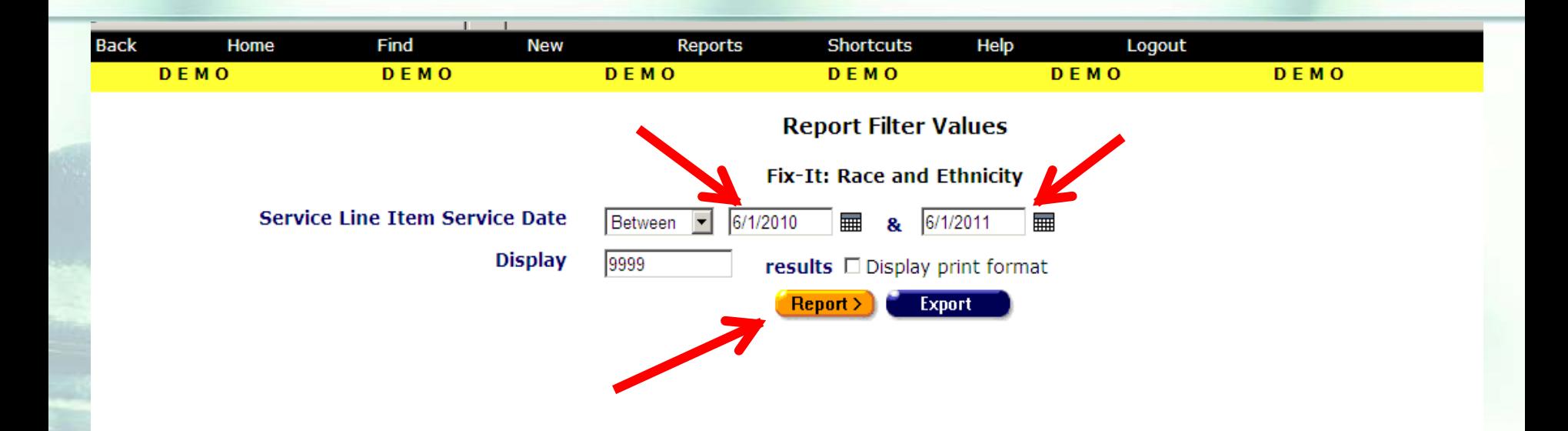

**Contact Information** 

# **Running the Fix-It Report**

**Next a report will appear displaying** records for all clients served by your agency during the specified date range.

**Error messages will indicate which** records need attention and why.

■ The report will look something like this...

## Sample *Fix-It Race and Ethnicity Report*

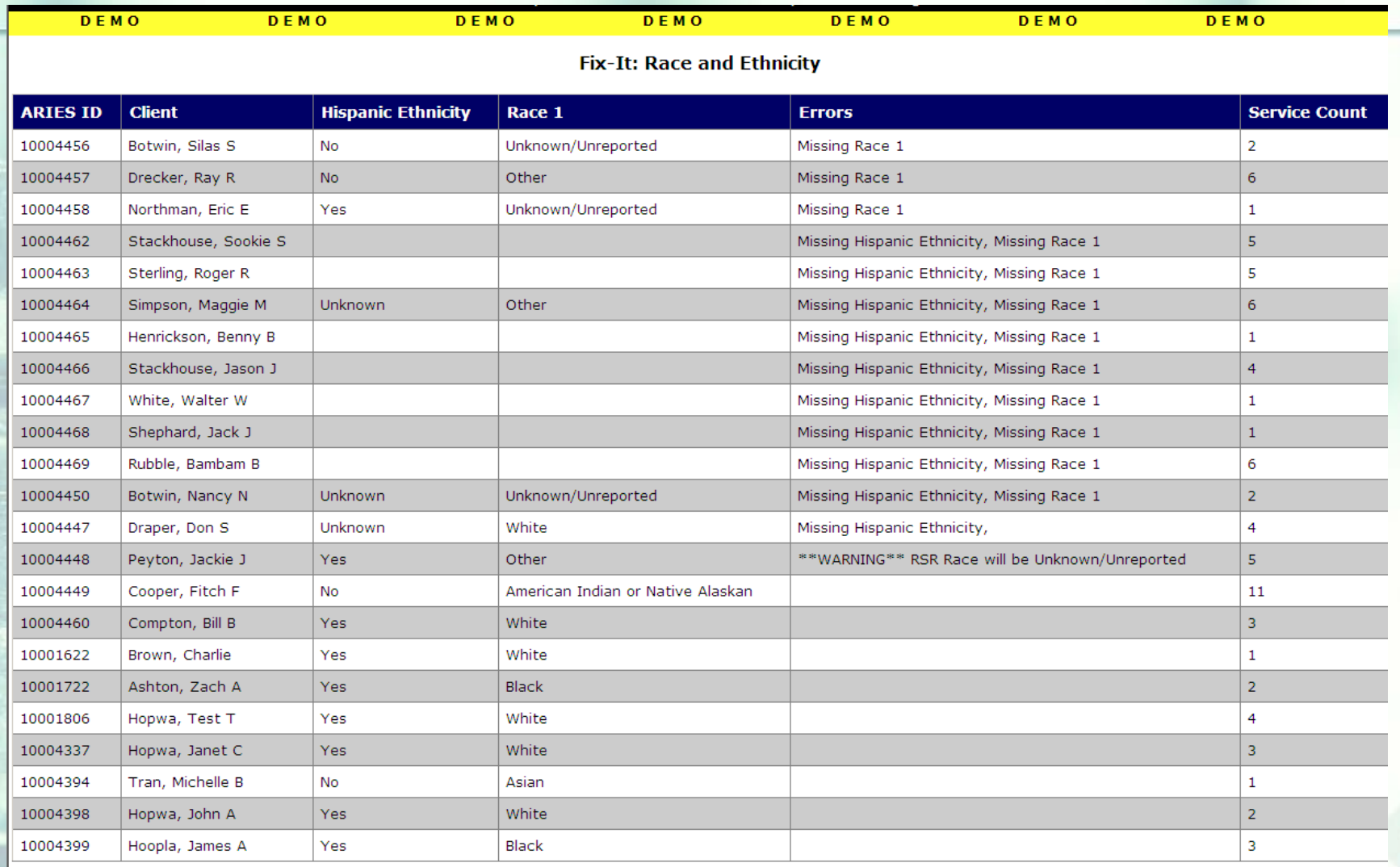

# **Running the Fix-It Report**

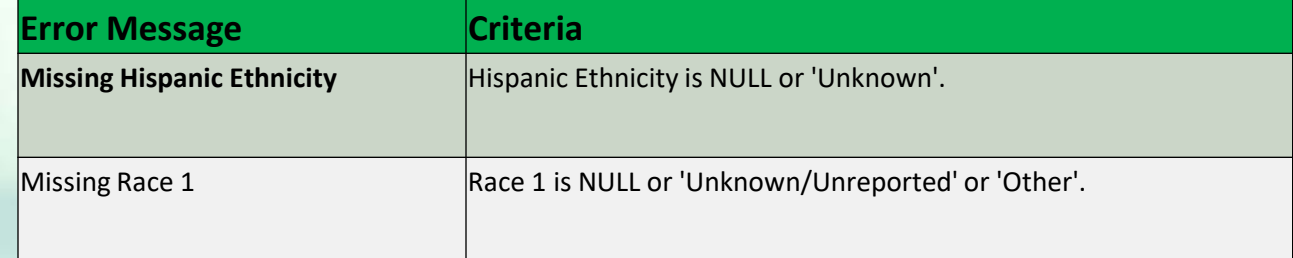

*\*\*\*Warning\*\*\* message*  (When Ethnicity = 'Yes' and Race  $1 = 'Other'$ ): While the data have not been entered incorrectly into ARIES, the Race/Ethnicity data for the client may not be reported on your RSR.

# **Running the Fix-It Report: Tips**

- The records that need attention will be displayed at the top of the report.
- The values for those clients whose Race and/or Ethnicity fields are complete, will be displayed toward the bottom of the report.
- The report will display the ARIES ID and the client name so that you can look up the records that need attention and update the data as necessary. ■ The service counts will be displayed in the far right column.

## **Questions & Answers**

**Do you have any questions?** 

### **Additional Resources:**

**This presentation is posted in the Training** section of [www.projectaries.org](http://www.projectaries.org/).

**The ARIES User Manual can be accessed** by pressing the F1 button while in ARIES. **The ARIES Help Desk can be reached at** 

**866-411-ARIES (2743)**.

# **Thank you!**

□ Thank for participating! We hope that this has been a productive use of your time.

**Together we can improve ARIES data** quality!

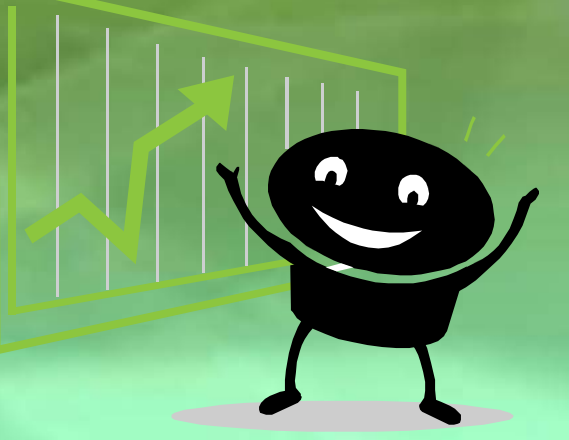